#### <span id="page-0-0"></span>Podstawowy warsztat informatyka

PWI

Instytut Informatyki Uniwersytetu Wrocławskiego

Wykład 6 na podstawie slajdów Jakuba Michaliszyna

• Pendrive?

- **Pendrive?**
- Poczta elektroniczna?

- Pendrive?
- Poczta elektroniczna?
- Dropbox?

- **Pendrive?**
- Poczta elektroniczna?
- Dropbox?
- Wspólny serwer?

- **Pendrive?**
- Poczta elektroniczna?
- Dropbox?
- Wspólny serwer?
- Wspólna edycja online (np. Google Docs?)

- **Pendrive?**
- Poczta elektroniczna?
- Dropbox?
- Wspólny serwer?
- Wspólna edycja online (np. Google Docs?)
- Specjalistyczne oprogramowanie.

# Czego oczekujemy od takiego oprogramowania?

· Wielu rzeczy...

Git to rozproszony system kontroli wersji o otwartych źródłach.

- Git to rozproszony system kontroli wersji o otwartych źródłach.
- Pliki lokalne i zdalne.

- Git to rozproszony system kontroli wersji o otwartych źródłach.
- Pliki lokalne i zdalne.
- Git init tworzymy repozytorium w danym katalogu.

- Git to rozproszony system kontroli wersji o otwartych źródłach.
- Pliki lokalne i zdalne.
- Git init tworzymy repozytorium w danym katalogu.
- Git clone "klonujemy" repozytorium.

#### Historia zmian?

git log --abbrev --oneline --all --graph --decorate --color

#### Historia zmian?

git log --abbrev --oneline --all --graph --decorate --color

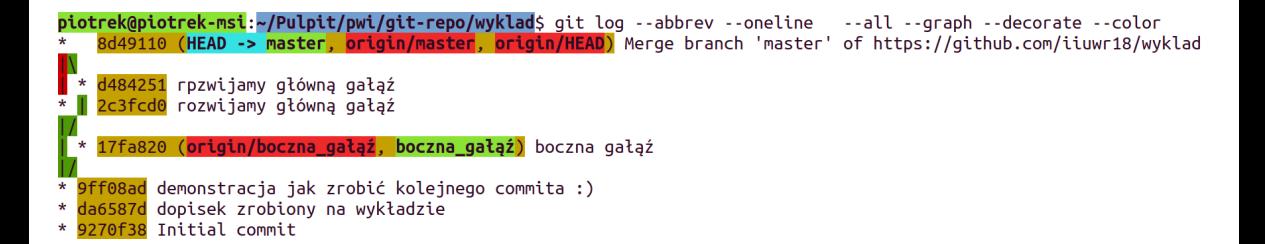

• git remote

- git remote
- git add

- git remote
- git add
- **•** git commit

- $\bullet$  git remote
- git add
- git commit
- $\bullet$  git checkout

- $\bullet$  git remote
- git add
- git commit
- $\bullet$  git checkout
- **•** git push

- $\bullet$  git remote
- git add
- **e** git commit
- $\bullet$  git checkout
- git push
- git branch

- $\bullet$  git remote
- git add
- **e** git commit
- git checkout
- git push
- git branch
- git merge

## Konfiguracja

git config --global user.name "John Doe" git config --global user.email johndoe@example.com

### Wizualizacja

<http://learngitbranching.js.org>